Информация о влад**ури и нистерство науки и высшего образования** ФИО. Максимов Алексеи Борисович **РОССИЙСКОЙ ФЕДЕРАЦИИ** дата подписа Федеральное тосударственное бюджетное образовательное учреждение высшего образования 8db180d1a3f02ac9e60521a5672742735c18b1d6tй политехнический университет» Документ подписан простой электронной подписью ФИО: Максимов Алексей Борисович Уникальный программный ключ:

УТВЕРЖДАЮ Декан факультета машиностроения /Е. В. Сафонов/ uo<sub>rtel</sub> 2020 г.

## **РАБОЧАЯ ПРОГРАММА ДИСЦИПЛИНЫ**

**«Компьютерный практикум по инженерной графике»**

## Направление подготовки **15.03.01 «Машиностроение»**

## Профиль подготовки (образовательная программа) **«Комплексные технологические процессы и оборудование машиностроения»**

Квалификация (степень) выпускника **Бакалавр**

> Форма обучения **Заочная**

> > Москва 2020

Программа дисциплины «Компьютерный практикум по инженерной графике» составлена в соответствии с требованиями ФГОС ВО и учебным планом по направлению **15.03.01 «Машиностроение», профиль «Комплексные технологические процессы и оборудование машиностроения»** 

Программу составил

В.Н. Тимофеев, к.т.н., доцент

Ю.Ю. Демина, к.т.н., доцент

Программа дисциплины «Компьютерный практикум по инженерной графике» по направлению **15.03.01 «Машиностроение», профиль «Комплексные технологические процессы и оборудование машиностроения»** утверждена на заседании кафедры «Инженерная графика и компьютерное моделирование»

«26» июня 2020 г. протокол № 14

Заведующий кафедрой Заведующий кафедрой<br>доцент, к.т.н <del>Писания / 2</del> / В.Н. Тимофеев /

Программа согласована с руководителем образовательной программы по направлению подготовки 15.03.01 «Машиностроение», по профилю подготовки «Комплексные технологические процессы и оборудование машиностроения».

«29» июня 2020 г.

Программа утверждена на заседании учебно-методической комиссии факультета Машиностроения

Председатель комиссии Деемин /А.Н. Васильев/

/С.А. Паршина/

«02» июля 2020 г. Протокол: № 09-20

Присвоен регистрационный номер: 15.03.01/03.2020/Б.1.1.22

## **1. Цели освоения дисциплины**

Дисциплина «Компьютерный практикум по инженерной графике» состоит из двух структурно и методически согласованных разделов: «Инженерная графика» и «Компьютерная графика».

Дисциплина «Компьютерный практикум по инженерной графике» является одной из основных общетехнических дисциплин в подготовке бакалавров в технических учебных заведениях.

К **основным целям** освоения дисциплины «Компьютерный практикум по инженерной графике» следует отнести:

– формирование знаний об основных правилах составления технических чертежей, чтении чертежей и требований государственных стандартов Единой системы конструкторской документации (ЕСКД) и Единой системы технологической документации (инженерная графика);

– подготовка студентов к деятельности в соответствии с квалификационной характеристикой специалиста по направлению, в том числе формирование навыков разработки с использованием информационных технологий, конструкторскотехнической документации для производства новых или модернизируемого технологического оборудования.

– подготовка студентов к деятельности в соответствии с квалификационной характеристикой по направлению бакалавра.

К **основным задачам** освоения дисциплины «Компьютерный практикум по инженерной графике» следует отнести:

– освоение навыков по ручному эскизированию, составлению чертежей с учетом требований ЕСКД, чтению чертежей.

– выполнение эскизов, чертежей и технических рисунков стандартных деталей, разъемных и неразъемных соединений деталей и сборочных единиц с использованием компьютерных технологий;

– выполнение и чтение чертежей общего вида различного уровня сложности и назначения;

– разработка рабочей проектной и технической документации;

## **2. Место дисциплины в структуре ООП бакалаврв**

Дисциплина «История» относится к числу учебных дисциплин блока 1 (Б1) базовой части (Б1.1) основной образовательной программы бакалавриата.

## **3. Перечень планируемых результатов обучения по дисциплине (модулю), соотнесенные с планируемыми результатами освоения образовательной программы**

В результате освоения дисциплины (модуля) у обучающихся формируются следующие компетенции и должны быть достигнуты следующие результаты обучения как этап формирования соответствующих компетенций:

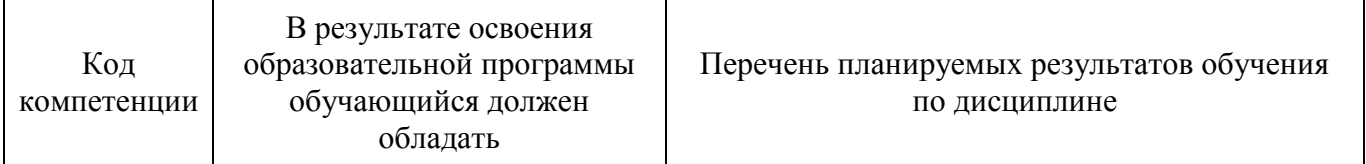

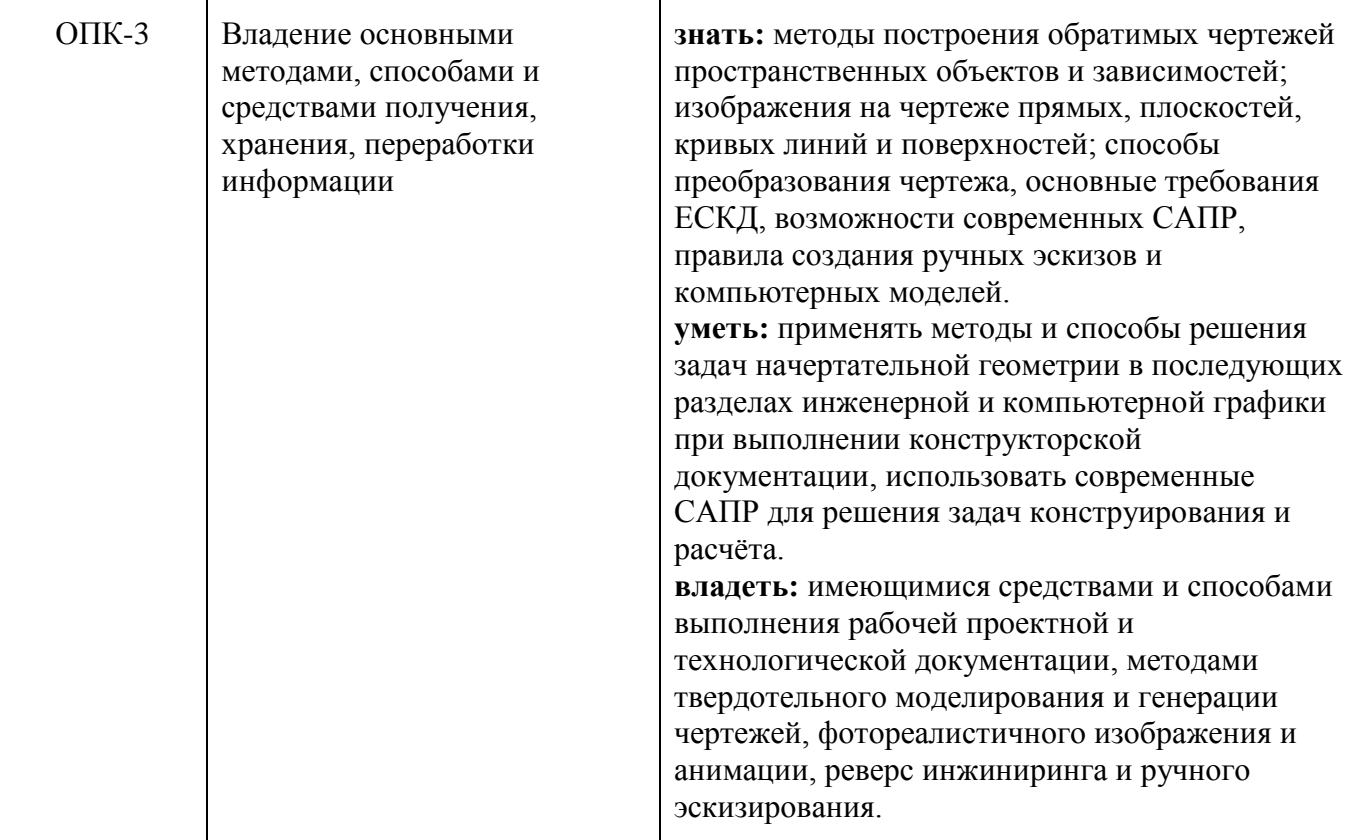

## **4. Структура и содержание дисциплины**

Общая трудоемкость дисциплины на втором курсе в **третьем** и **четвертом** семестрах выделяется **6** зачетные единицы, т.е. 216 академических часа (из них 194 часов – самостоятельная работа студентов).

Разделы дисциплины «Компьютерный практикум по инженерной графике» изучаются на первом и втором курсе.

**Второй семестр:** лабораторные работы – 14 часов, форма контроля – зачет.

**Третий семестр:** лабораторные работы **–** 8 часов, форма контроля – экзамен. Структура и содержание дисциплины «Компьютерный практикум по

инженерной графике» по срокам и видам работы отражены в Приложении 1.

## **Содержание разделов дисциплины.**

## **Второй семестр**

## **Инженерная графика**

Курс инженерная графика включает в себя два основных раздела:

- 1. Проекционное черчение;
- 2. Машиностроительное черчение.

## **4.3 Машиностроительное черчение**

4.3.1. Правила выполнения чертежей машиностроительных деталей и их соединений.

Резьбы. Образование, назначение, основные параметры и элементы резьбы: длина полного профиля резьбы, сбеги, недорезы, фаски, проточки. Изображение

резьб и их соединений на чертеже (ГОСТ 2.311-68). Резьбы стандартные и нестандартные: метрическая, дюймовая, трубная, коническая, трапецеидальная, упорная, круглая, прямоугольная и специальная.

4.3.2. Крепежные изделия: болты, винты, шпильки, гайки, шайбы, шплинты, штифты. Типы, исполнение и назначение крепежных деталей. Структура условного обозначения крепежной детали (ГОСТ 1759-70). Их изображение на чертеже и обозначение в основной надписи и спецификации.

Резьбовые соединения: болтовое, шпилечное и винтовое. Элементы резьбовых соединений. Рабочее и упрощенное изображение резьбовых соединений.

4.3.3. Шпоночные и шлицевые соединения и их назначение.

Шпоночные соединения: призматические, сегментные и клиновые. Изображение шпоночных соединений на чертеже.

Шлицевые соединения: с прямобочным, эвольвентным и треугольным профилем. Способы центрирования. Изображение шлицевых соединений на чертеже.

Зубчатые передачи:

Цилиндрические зубчатые передачи: изображение зубчатых колес и зубчатых передач на чертеже.

Реечные передачи: изображение реек и реечных передач на чертеже.

Конические зубчатые передачи: изображение конических зубчатых колес и зубчатых передач на чертеже.

Червячные передачи: изображение червяков, червячных колес и червячных передач на чертеже.

4.3.4. Некоторые сведения о видах и комплектности конструкторских документов. Чертеж детали. Сборочный чертеж, чертеж общего вида, габаритный чертеж, спецификация, их определение, содержание и место в производстве при создании изделия. Понятие об основном конструкторском документе, основном комплекте конструкторских документов и полном комплекте конструкторских документов (ГОСТ 2.102-68, ГОСТ 2.119-73).

4.3.5. Составление чертежей сборочных единиц. Чертеж общего вида сборочной единицы и сборочный чертеж, их содержание, изображение и нанесение размеров. Некоторые условности и упрощения, применяемые при изображении чертежей сборочных единиц (ГОСТ 2.109-73, ГОСТ 2.119-73).

Спецификация, ее назначение, содержание и порядок заполнения всех ее разделов (ГОСТ 2.106-96).

## **Третий семестр**

## **4.4. Компьютерная графика**

4.4.1. Знакомство с Autodesk Inventor. Основы моделирования деталей.Обзор возможностей системы. Интерфейс. Создание параметрического эскиза. Добавление и редактирование геометрических зависимостей. Редактирование размеров. Создание массивов на эскизе. Создание эскизных блоков. Понимание оповещений эскизов. Создание ЗD-геометрии: параметрическая твердотельная модель. Создание элемента «Выдавливание». Установка материала и цвета. Повторное использование геометрии эскиза. Связь с данными других эскизов. Создание элемента «Вращение». Создание элемента «Сдвиг». Использование примитивов. Добавление сопряжения. Добавление скруглений. Добавление фасок. Размещение отверстий. Создание кругового массива. Размещение отверстий по эскизам.

4.4.2. Создание простой сборки. Понятие фиксированного компонента. Добавление сборочных зависимостей. Зависимость «Совмещение». Степени свободы. Зависимость «Вставка». Зависимость «Угол». Зависимость «Касательность». Управляющие зависимости. Работа с Библиотекой элементов. Использование Мастера проектирования болтовых соединений. Экономия времени с инструментом Сборка.

4.4.3. Создание 2D-чертежей из ЗD-данных. Создание видов детали. Типы видов на чертеже. Создание нового чертежа. Размещение базового и проекционного видов. Размещение сечения. Создание дополнительного вида. Создание выносного вида. Редактирование видов. Выравнивание вида. Изменение выравнивания. Отображение вида. Добавление обозначений в чертежные виды. Маркер центра и осевые линии. Редактирование наименований и положений обозначений видов. Размеры. Основной инструмент Размеры. Цепь и Набор размерных цепей. Редактирование размеров. Инструменты обозначения отверстий и резьб. Получение размеров с модели. Ассоциативность. Замена ссылки на модель.

4.4.4. Пользовательские стили и шаблоны. Работа со стилями. Создание стандарта. Создание типовых характеристик объектов. Определение стиля текста для размеров и обозначений. Определение нового стиля размера. Установка параметров слоя. Настройки типовых характеристик объектов. Сохранение стандарта. Изменение стиля цвета. Определение нового материала. Определение основной надписи. Сохранение нового шаблона. Создание шаблона быстрого запуска.

4.4.5. Создание сложных чертежей и деталировок. Создание сложного чертежного вида. Проекционный вид из сечения. Создание эскиза на чертежном виде. Местный разрез. Изменение отношений чертежей детали. Видимость деталей. Подавление вида. Подавление элементов чертежа. Разрыв вида. Срез. Пользовательский вид. Использование сложных инструментов для обозначений на чертеже. Автоматический текст. Выноска. Специальные обозначения. Номера позиций. Автонумерация позиций. Создание спецификации. Редактирование значения размеров. Простановка ординатных размеров и автоматических осевых линий. Таблица отверстий.

4.4.6. Особенности проектирования сложных деталей. Проецированная геометрия и инструмент по сечениям. Проецирование ЗD-эскиза. Определение пути элемента по сечениям между точками. Создание элементов по сечениям. Использование блокнота инженера. Создание сдвига. Создание оболочки. Создание массива отверстий. Размещение отверстий по линейным размерам. Создание прямоугольного массива отверстий. Больше о прямоугольных массивах. Использование сложных эффективных инструментов. Комбинирование типов округлений. Добавление наклонной грани. Замена одной грани другой. Симметричное отображение. Создание смещенной плоскости. Использование сопряжения для закрытия просвета. Добавление резьбы. Использование открытого профиля. Использование представлений в детали.

4.4.7. Сложные сборки и инженерные инструменты. Управление средой сборки. Создание представления вида. Создание представления уровня детализации. Позиционные представления. Использование Мастеров проектирования. Использование Мастера проектирования подшипников. Использование адаптивных элементов в сборке. Использование генератора вала. Расчет и построение эпюр характеристик вала. Использование генератора зубчатых зацеплений. Использование генератора шпоночного соединения. Работа с дополнительными инструментами сборки. Зеркальные компоненты. Производный компонент. Динамические зависимости и анимация сборки.

4.4.8. Работа с деталями из листового материала. Определение стиля листового металла. Построение компонентов листового металла. Создание грани. Добавление стенок в деталь. Построение из середины. Использование незамкнутого контура. Добавление библиотечных элементов на сгибы. Изучение продвинутого инструмента незамкнутого контура. Построение переходов в листовом металле. Работа с существующими конструкциями. Добавление последних штрихов. Подготовка детали к изготовлению. Создание развертки. Документирование деталей листового металла. Установка процесса. Документирование процесса.

4.4.9. Создание изделий в рабочем пространстве сборки. Понятие фиксированного компонента. Добавление сборочных зависимостей. Зависимость совмещение. Степени свободы. Зависимость Вставка. Зависимость Угол. Зависимость Касательность. Управляющие зависимости. Работа с Библиотекой элементов. Использование Мастера проектирования болтовых соединений. Экономия времени с инструментом «Сборка».

## **5. Образовательные технологии**

Методика преподавания дисциплины «Компьютерный практикум по инженерной графике» и реализация компетентностного подхода в изложении и восприятии материала предусматривает использование следующих активных и интерактивных форм проведения групповых, индивидуальных, аудиторных занятий в сочетании с внеаудиторной работой с целью формирования и развития профессиональных навыков, обучающихся:

– подготовка к выполнению лабораторных работ;

– защита и индивидуальное обсуждение выполняемых этапов лабораторных работ;

– игровое проектирование;

– разыгрывание ролей (ролевые игры);

– индивидуальный тренаж;

– групповой тренинг;

– проведение мастер-классов экспертов и специалистов по инженерной графике*.*

При проведении занятий по дисциплине применяется система СДО lms.mospolytech.ru. На платформе СДО по дисциплине могут быть размещены учебные, методические и иные материалы, способствующие освоению дисциплины студентом.

При проведении занятий также могут быть реализованы такие формы как вебинары (на платформе ZOOM, Webinar, Webex), онлайн тестирование, промежуточная аттестация с применением электронных средств.

## **6. Оценочные средства для текущего контроля успеваемости, промежуточной аттестации по итогам освоения дисциплины и учебно-методическое обеспечение самостоятельной работы студентов**

В процессе обучения используются следующие оценочные формы самостоятельной работы студентов, оценочные средства текущего контроля успеваемости и промежуточных аттестаций:

## **Во втором семестре**

- подготовка к выполнению лабораторных работ и их защита;

- решение комплектов задач

- контрольная работа;
- зачет

## **В третьем семестре**

- подготовка к выполнению лабораторных работ и их защита;

- решение комплектов задач
- контрольная работа;

- экзамен

Образцы расчетно-графических работ, контрольных вопросов и заданий для проведения текущего контроля, экзаменационных билетов, приведены в приложении 2.

## **6.1. Фонд оценочных средств для проведения промежуточной аттестации обучающихся по дисциплине (модулю)**

## **6.1.1. Перечень компетенций с указанием этапов их формирования в процессе освоения образовательной программы**

В результате освоения дисциплины (модуля) формируются следующие компетенции:

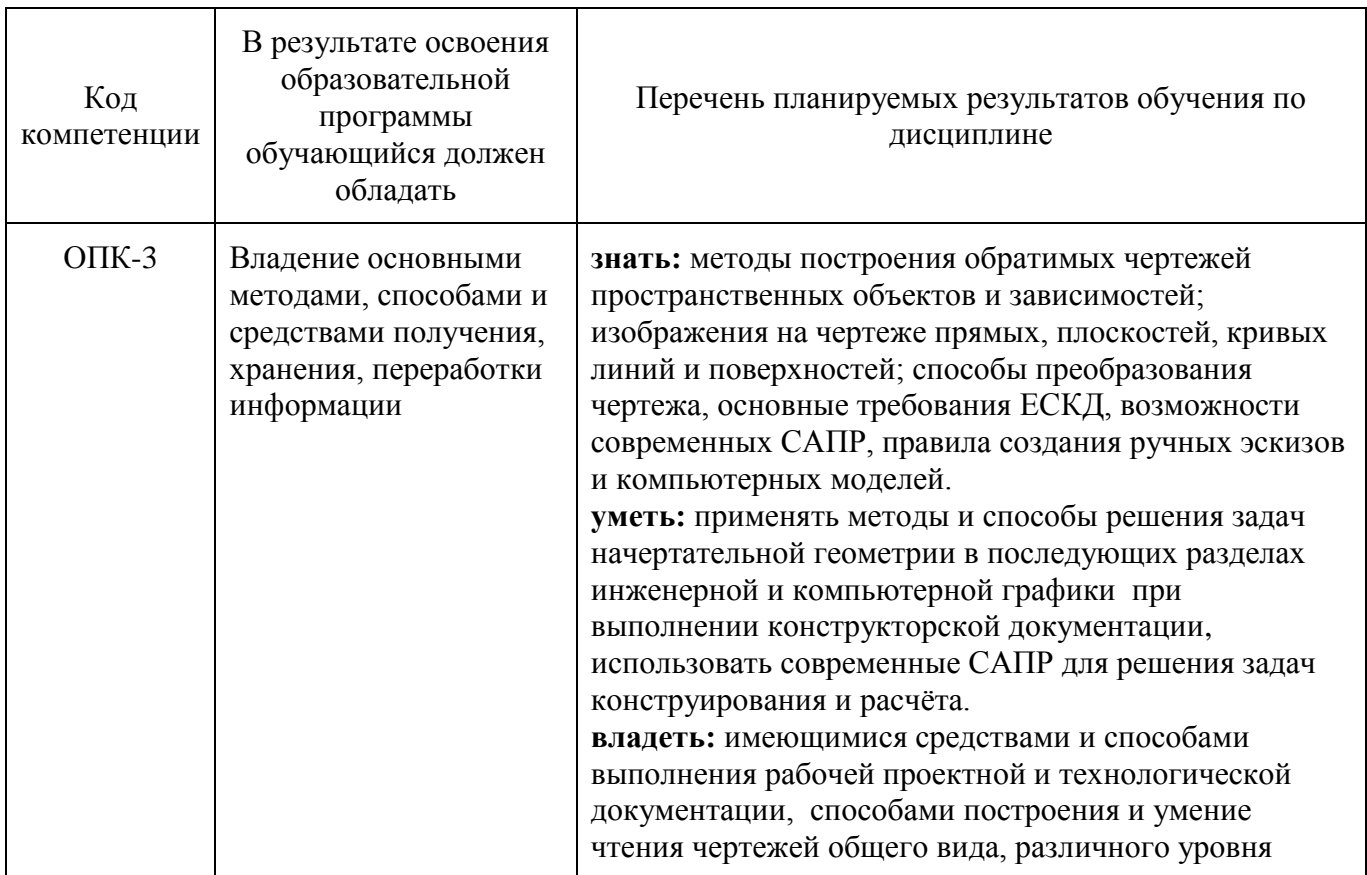

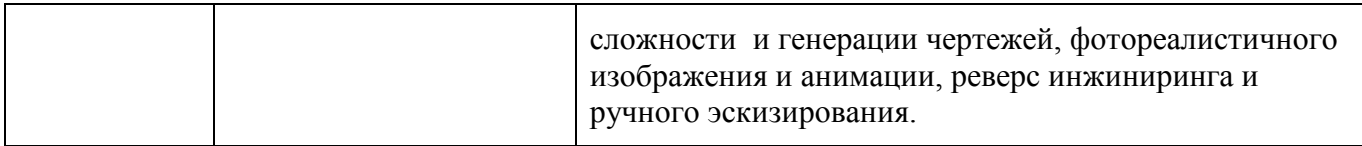

В процессе освоения образовательной программы данные компетенции, в том числе их отдельные компоненты, формируются поэтапно в ходе освоения обучающимися дисциплин (модулей), практик в соответствии с учебным планом и календарным графиком учебного процесса.

## **6.1.2. Описание показателей и критериев оценивания компетенций, формируемых по итогам освоения дисциплины (модуля), описание шкал оценивания**

Показателем оценивания компетенций на различных этапах их формирования является достижение обучающимися планируемых результатов обучения по дисциплине (модулю).

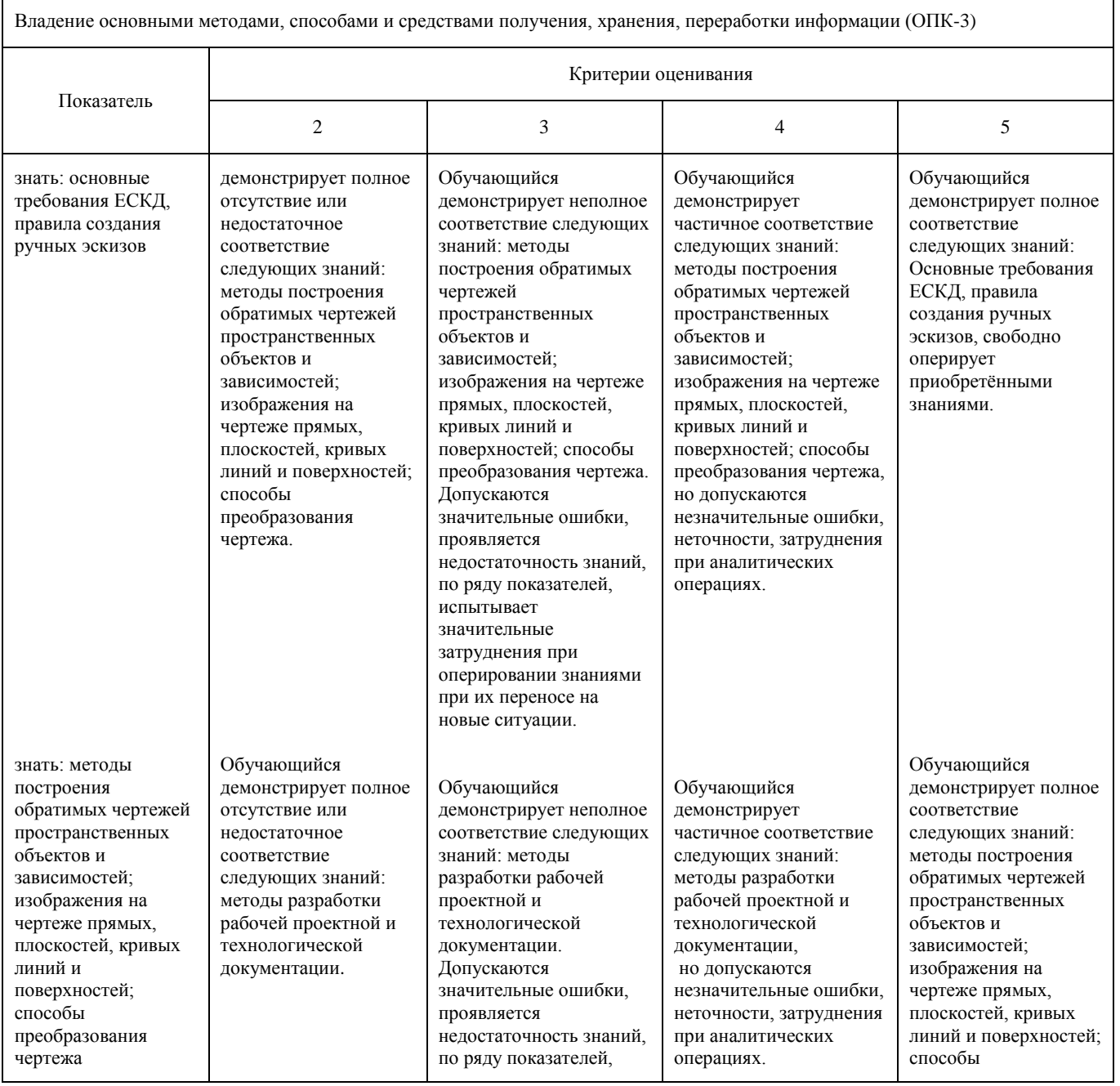

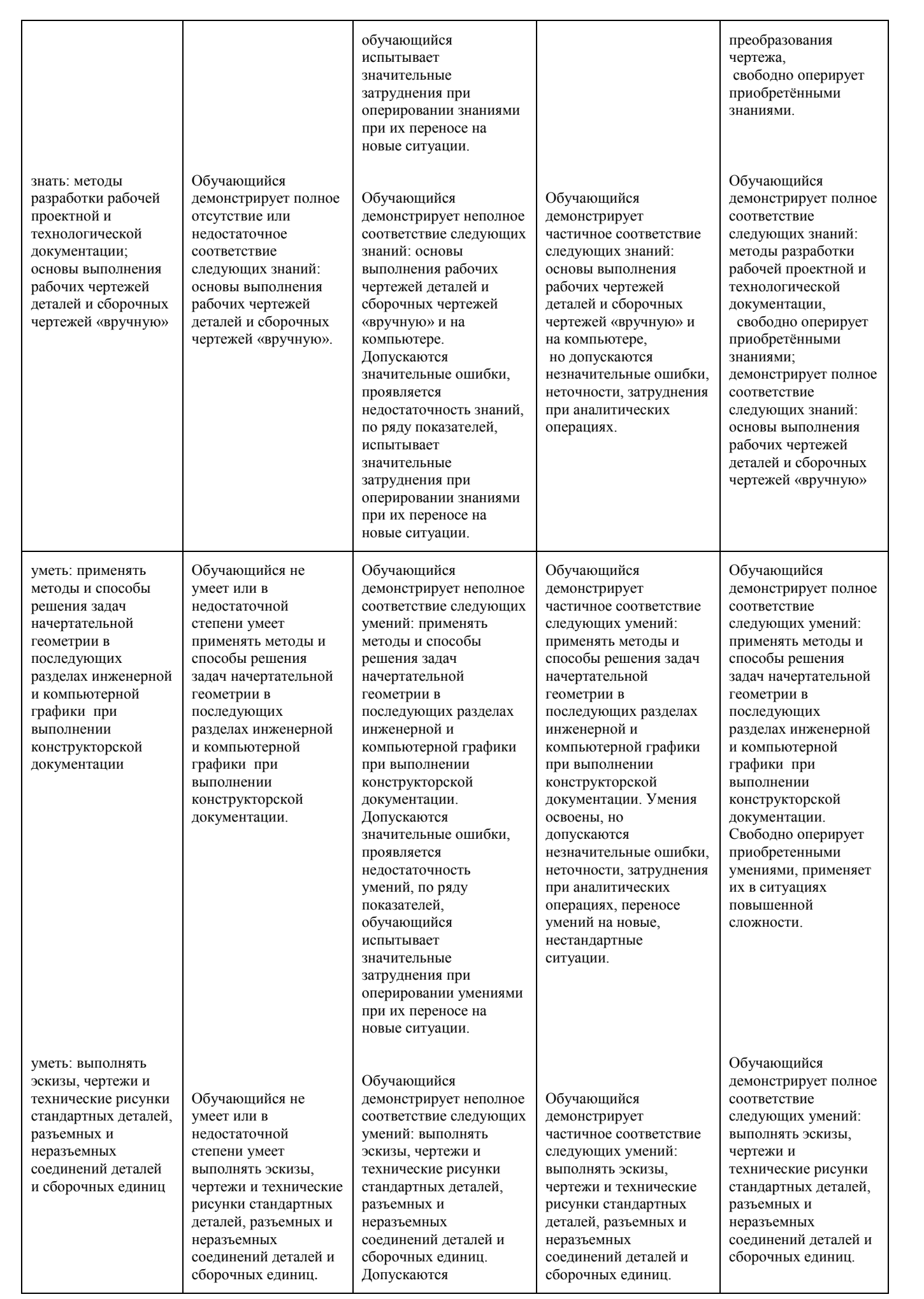

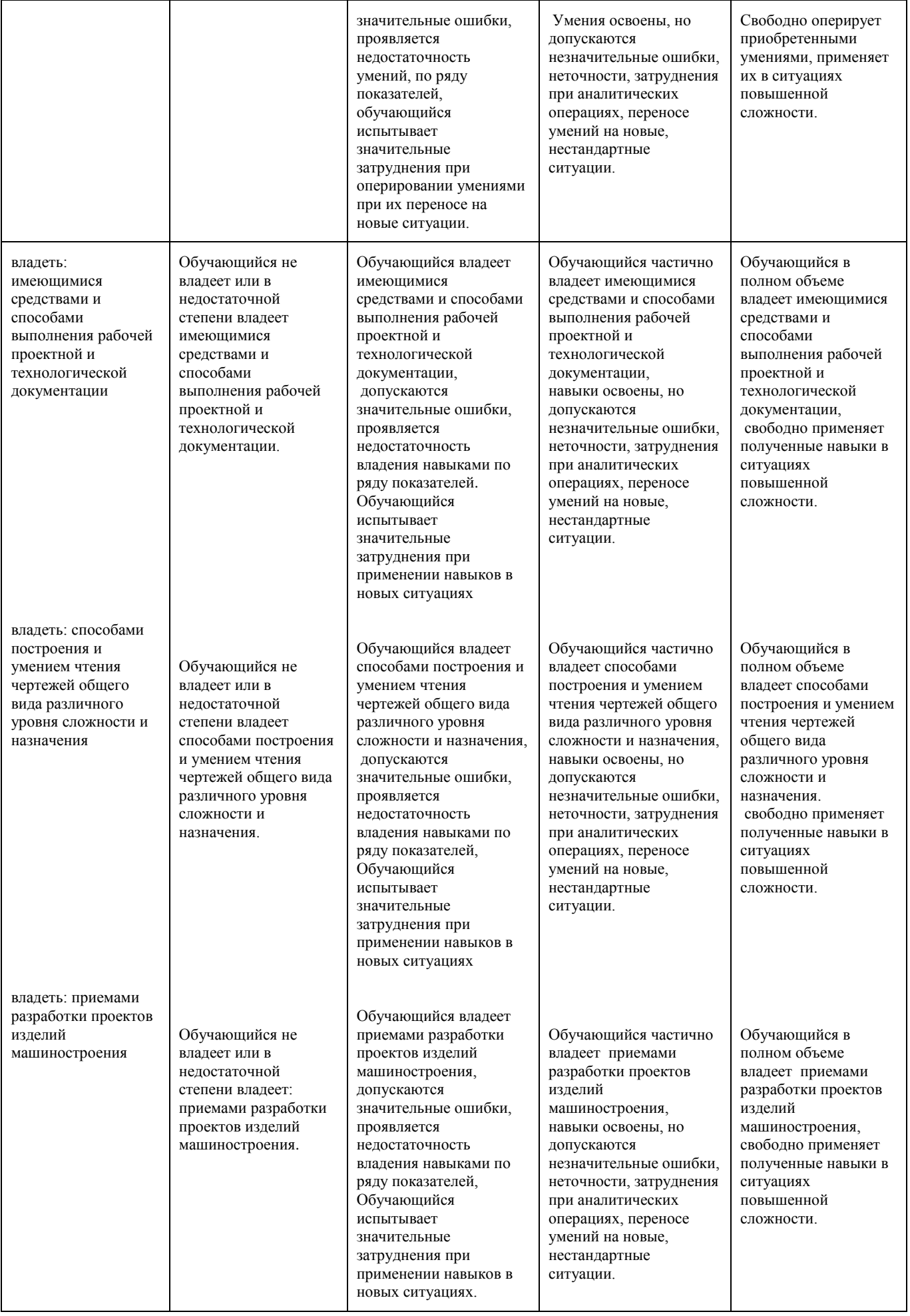

Шкалы оценивания результатов промежуточной аттестации и их описание:

## **Форма промежуточной аттестации: зачет.**

Промежуточная аттестация обучающихся в форме зачёта проводится по результатам выполнения всех видов учебной работы, предусмотренных РПД по данной дисциплине (модулю), при этом учитываются результаты текущего контроля успеваемости в течение семестра. Оценка степени достижения обучающимися планируемых результатов обучения по дисциплине (модулю) проводится преподавателем, ведущим занятия по дисциплине (модулю) методом экспертной оценки. По итогам промежуточной аттестации по дисциплине (модулю) выставляется оценка «зачтено» или «не зачтено». На дату проведения промежуточной аттестации студенты должны выполнить все виды учебной работы, предусмотренные рабочей программой по дисциплине «Компьютерный практикум по инженерной графике», а именно выполнили расчетно-графические работы - 3 работы. Если не выполнены необходимые условия, студенты получают незачет. Названия расчетно-графических работ размещены в приложении 1.

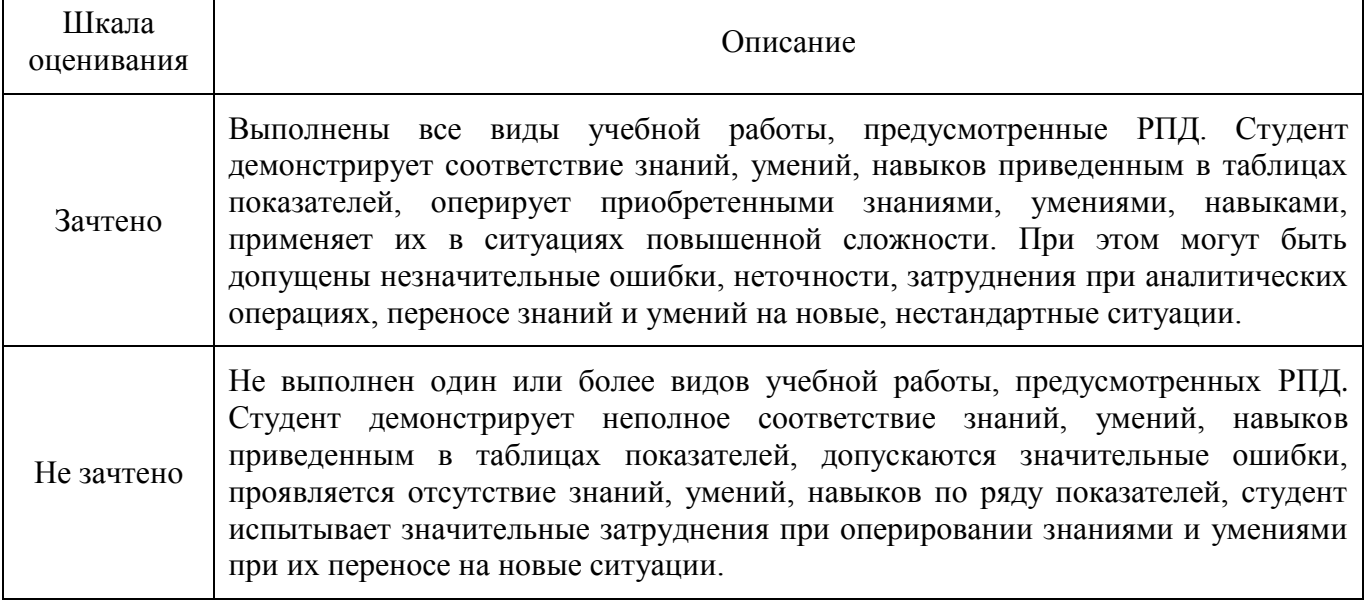

### **Форма промежуточной аттестации: экзамен.**

Промежуточная аттестация обучающихся в форме экзамена проводится по результатам выполнения всех видов учебной работы, предусмотренных РПД по данной дисциплине (модулю), при этом учитываются результаты текущего контроля успеваемости в течение семестра. Оценка степени достижения обучающимися планируемых результатов обучения по дисциплине (модулю) проводится преподавателем, ведущим занятия по дисциплине (модулю) методом экспертной оценки. По итогам промежуточной аттестации по дисциплине (модулю) выставляется оценка «отлично», «хорошо», «удовлетворительно» или «неудовлетворительно».

На дату проведения промежуточной аттестации студенты должны выполнить все виды учебной работы, предусмотренные рабочей программой по дисциплине «Компьютерный практикум по инженерной графике», а именно выполнили расчетнографические работы - 4 работы. Если не выполнены необходимые условия, студенты получают неудовлетворительную оценку. Названия расчетно-графических работ размещены в приложении 1.

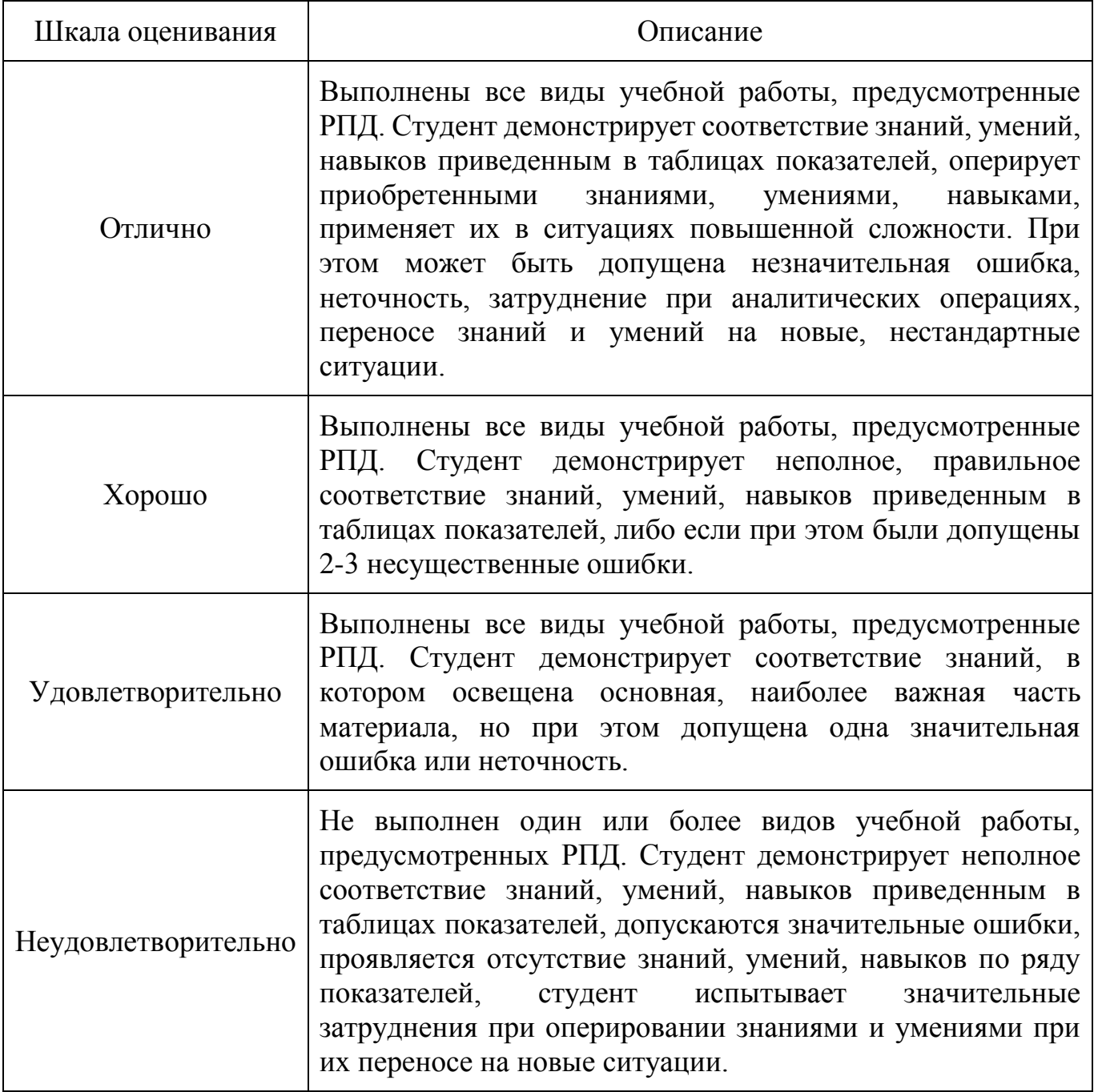

Фонды оценочных средств представлены в приложении 2 к рабочей программе.

## **7. Учебно-методическое и информационное обеспечение дисциплины а) основная литература:**

1. Фазлулин Э.М., Халдинов В.А. Инженерная графика. М.: Изд. центр «Академия», 2006. – 394 с.

2. Бродский А.М., Фазлулин Э.М., Халдинов В.А. Инженерная графика (металлообработка). М.: Изд. центр «Академия», 2003. – 396 с.

## **б) дополнительная литература:**

3. Стандарты ЕСКД: ГОСТ 2.101-68, Сборочный чертеж. Методические указания. М.: МАМИ. 2000. ГОСТ 2.102-68, ГОСТ 2.104-2006, ГОСТ 2.106-96, ГОСТ 2.109-73, ГОСТ 2.119-73, ГОСТ 2.301-68÷ГОСТ 2.307-68, ГОСТ 2.311-68, ГОСТ 2.315-68, ГОСТ 2.317-69, ГОСТ 2.401÷ГОСТ 2.409-74.

4. Коллектив авторов. Под редакцией Фазлулина Э.М. Выполнение чертежей и эскизов. Построение изображений. Методические указания №1720. М.: МГТУ «МАМИ», 2003. – 38 с.

5. Коллектив авторов. Под редакцией Фазлулина Э.М. Нанесение размеров на эскизах и рабочих чертежах деталей. Часть 1. Методические указания № 509. М.: МГТУ «МАМИ», 2011.- 28 с.

6. Коллектив авторов. Под редакцией Фазлулина Э.М. Резьбы и резьбовые соединения. Методические указания. М.: МАМИ, 2011.

7. Коллектив авторов. Под редакцией Фазлулина Э.М. Выполнение чертежей сборочных единиц по эскизам (рабочим чертежам) деталей. Методические указания по черчению. М.: МАМИ, 2004

8. Тимофеев В.Н., Шашин А.Д. Геометрическое моделирование: сборник заданий – М.: МГИУ, 2012.-153 с.

## **в) программное обеспечение и интернет-ресурсы:**

9. Колтунов В.В., Фазлулин Э.М. «Изображения. Виды, разрезы, сечения»: презентационный методический материал для мультимедийного сопровождения занятий по дисциплине «Инженерная графика». Москва, 2014. Номер гос. Регистрации электронного издания – 0321403761 ФГУП НТЦ «ИНФОРМРЕГИСТР». 10. Яковук О.А., Калинин А.Ю., Фазлулин Э.М. «Резьбы и резьбовые соединения»: презентационный методический материал для мультимедийного сопровождения занятий по дисциплине «Инженерная графика». Москва, 2015. Номер гос. Регистрации электронного издания – 0321504508 ФГУП НТЦ «ИНФОРМРЕГИСТР

11. ЭОР «Инженерная графика (проекционное черчение)»

<https://lms.mospolytech.ru/course/view.php?id=703>

12. ЭОР «Инженерная графика (машиностроительное черчение)»

<https://lms.mospolytech.ru/course/view.php?id=1272>

Программное обеспечение:

- 1. Autodesk Inventor (Бесплатная студенческая версия).
- 2. Autodesk AutoCAD (Бесплатная студенческая версия).

3. Autodesk Fusion 360 (Бесплатная студенческая версия).

Интернет-ресурсы включают учебно-методические материалы в электронном виде, представленные на сайте lib.mami.ru в разделе «Электроный каталог» *(*<http://lib.mami.ru/lib/content/elektronnyy-katalog>*).*

## **8. Материально-техническое обеспечение дисциплины**

1. Комплект пространственных моделей инженерной графики.

2. Стенды с образцами выполнения графических работ по всем разделам инженерной графики.

3. Плакаты по различным темам курса.

4. Объяснения по основным разделам инженерной графики и компьютерной графики с использованием мультимедийной техники.

5. Комплект учебных моделей по инженерной графики.

## **9. Методические рекомендации для самостоятельной работы студентов**

Самостоятельная работа является одним из видов учебных занятий. Цель самостоятельной работы – практическое усвоение студентами вопросов, рассматриваемых в процессе изучения дисциплины.

Аудиторная самостоятельная работа по дисциплине выполняется на учебных занятиях под непосредственным руководством преподавателя и по его заданию.

Внеаудиторная самостоятельная работа выполняется студентом по заданию преподавателя, но без его непосредственного участия.

- Задачи самостоятельной работы студента:
- развитие навыков самостоятельной учебной работы;
- освоение содержания дисциплины;
- углубление содержания и осознание основных понятий дисциплины;

 использование материала, собранного и полученного в ходе самостоятельных занятий для эффективной подготовки к экзамену.

Виды внеаудиторной самостоятельной работы:

- выполнение курсовой работы;
- самостоятельное изучение отдельных тем дисциплины;
- подготовка к лекционным и практическим занятиям;
- подготовка к контрольным работам;
- участие в тематических дискуссиях, олимпиадах.
	- Этапы процесса организации самостоятельной работы студентов:

 подготовительный (определение целей и составление программы самостоятельной работы, подготовка методического обеспечения и оборудования);

 основной (реализация программы с использование приемов поиска информации: усвоение, переработка, применение, передача знаний, фиксирование результатов);

 заключительный (оценка эффективности и значимости программы; анализ результатов самостоятельной работы, их систематизация; выводы о направлениях оптимизации труда).

Чтобы правильно организовать свою самостоятельную работу, необходимо студенту создать условия для продуктивной умственной деятельности. К условиям продуктивности умственной деятельности относятся:

- постепенное вхождение в работу;
- выдерживание индивидуального ритма, темпа работы и размера ее исполнения;
- привычная последовательность и систематичность деятельности;
- правильное чередование труда и отдыха.
	- Студенту важно помнить:

 отдых не предполагает полного бездействия, он может быть достигнут переменой дела;

 смену периодов работоспособности в течение дня. Наиболее плодотворно для занятия умственным трудом утреннее время с 8 до 14 часов, максимальная работоспособность с 10 до 13 часов, с 16 до 19 часов, с 20 до 24 часов;

 соблюдение перерывов через 1-1,5 часа перерывы по 10-15 мин, через 3-4 часа работы перерыв 40-60 мин;

 чтобы выполнить весь объем самостоятельной работы по предметам курса, необходимо систематически заниматься по 3-5 часов ежедневно, желательно в одни и те же часы, при чередовании занятий с перерывами для отдыха;

 целесообразно ежедневно работать не более чем над двумя-тремя дисциплинами, начиная со среднего по трудности задания, переходя к более сложному, напоследок оставив легкую часть задания, требующую больше определенных моторных действий.

Итак, самостоятельные занятия потребуют интенсивного умственного труда, который необходимо не только правильно организовать. Для оптимальной организации самостоятельной работы студенту рекомендуется составление личного расписания, отражающего время и характер занятий (теоретический курс, практические занятия, графические работы, чтение литературы), перерывы на обед, ужин, отдых, сон, проезд и т.д.

Деятельность студентов по формированию навыков учебной самостоятельной работы. Каждый студент самостоятельно определяет режим своей самостоятельной работы.

В процессе самостоятельной работы студент приобретает навыки самоорганизации, самоконтроля, самоуправления, саморефлексии и становится активным самостоятельным субъектом учебной деятельности.

В процессе самостоятельной работы студент должен:

 освоить минимум содержания, выносимый на самостоятельную работу студентов и предложенный преподавателем в соответствии с ФГОС высшего профессионального образования (ФГОС ВПО) по данной дисциплине;

 планировать самостоятельную работу в соответствии с графиком самостоятельной работы, предложенным преподавателем;

 осуществлять самостоятельную работу в организационных формах, предусмотренных учебным планом и рабочей программой преподавателя;

 выполнять самостоятельную работу и отчитываться по ее результатам в соответствии с графиком представления результатов, видами и сроками отчетности по самостоятельной работе студентов;

 использовать для самостоятельной работы методические пособия, учебные пособия, разработки сверх предложенного преподавателем перечня.

Во время самостоятельной работы над изучением материалов дисциплины «Инженерная графическая информация», студенты должны пользоваться материалами, приведенными в разделе «Учебно-методическое и информационное обеспечение дисциплины» данной рабочей программы. Для самостоятельной работы студентов имеются 4 аудитории 2ПК-421, 2ПК-425, 2ПК-424, 2ПК-423 вместимостью на 25 человек каждая.

## **10. Методические рекомендации для преподавателя**

При подготовке дисциплины «Компьютерный практикум по инженерной графике» преподаватели должны пользоваться материалами, приведенными в разделе «Учебно-методическое и информационное обеспечение дисциплины» данной рабочей программы.

Для проведения занятий по дисциплине используются средства обучения: - учебники, информационные ресурсы Интернета;

- справочные материалы и нормативно-техническая документация.

В первую очередь необходимо опираться на действующую рабочую программу по дисциплине, в которой обязательно должны быть определены количество и тематика практических занятий на каждый семестр. Для каждого занятия определяются тема, цель, структура и содержание. Исходя из них, выбираются форма проведения занятия (интерактивная, самостоятельная работа, мастер-класс, тестирование и т.д.) и дидактические методы, которые при этом применяет преподаватель (индивидуальная работа, работа по группам, деловая игра и проч.). Целесообразность выбора преподавателем того или иного метода зависит, главным образом, от его эффективности в конкретной ситуации. Например, если преподаватель ставит задачу оттачивание практического навыка при освоении сложной темы, то проводится мастер-класс с личной демонстрацией выполнения работы. Для трудоемких по времени и рутинных операций задач следует проводить ролевую игру с коллективным участием студентов.

Особое внимание следует уделить хронометражу занятия, т.е. выделению на каждый этап занятия определённого времени. Для преподавателя, особенно начинающего, чрезвычайно важно придерживаться запланированного хронометража. Если этого не удаётся сделать, то преподавателю необходимо проанализировать ход занятия и, возможно, внести изменения либо в его структуру, либо в форму его проведения.

Необходимость планировать и анализировать учебно-воспитательный процесс в дидактическом, психологическом, методическом аспектах с учетом современных требований к преподаванию обуславливает, в свою очередь, необходимость обоснованного выбора эффективных методов, форм и средств обучения, контроля результатов усвоения студентами программного материала.

Преподавателю, возможно использовать максимально эффективно разнообразные формы, методы и средства обучения только в соответствии с поставленными и спланированными конкретными целями, и задачами. Разрабатывать качественный дидактический материал и наглядные пособия с методическими рекомендациями по их применению на занятиях можно только в том случае, если заранее определены цели и задачи как для всего курса дисциплины, так и для каждого отдельного занятия.

Преподаватель должен систематически проводить самоанализ, самооценку и корректировку собственной деятельности на занятиях, разрабатывать и проводить диагностику для определения уровня знаний и умений студентов, разрабатывать и реализовывать программы для индивидуальных и групповых форм работы с учетом способностей студентов.

Обязательно нужно изучать личность студента и коллектива обучаемых в целом, с целью диагностики, проектирования и коррекции их познавательной деятельности на практических занятиях по дисциплине.

Основным условием учебно-методического обеспечения практических занятий по дисциплине является непрерывность психолого-педагогического и методического образования преподавателя, взаимосвязь практики с системой изучения студентами нормативных учебных дисциплин и курсов по выбору, дающих теоретическое обоснование практической деятельности, позволяющих осмысливать и совершенствовать ее с позиций научного анализа.

Приложение 1

## **Структура и содержание дисциплины «Компьютерный практикум по инженерной графике» по направлению подготовки**

## **15.03.01 «Машиностроение», профиль «Комплексные технологические процессы и оборудование машиностроения» (бакалавр)**

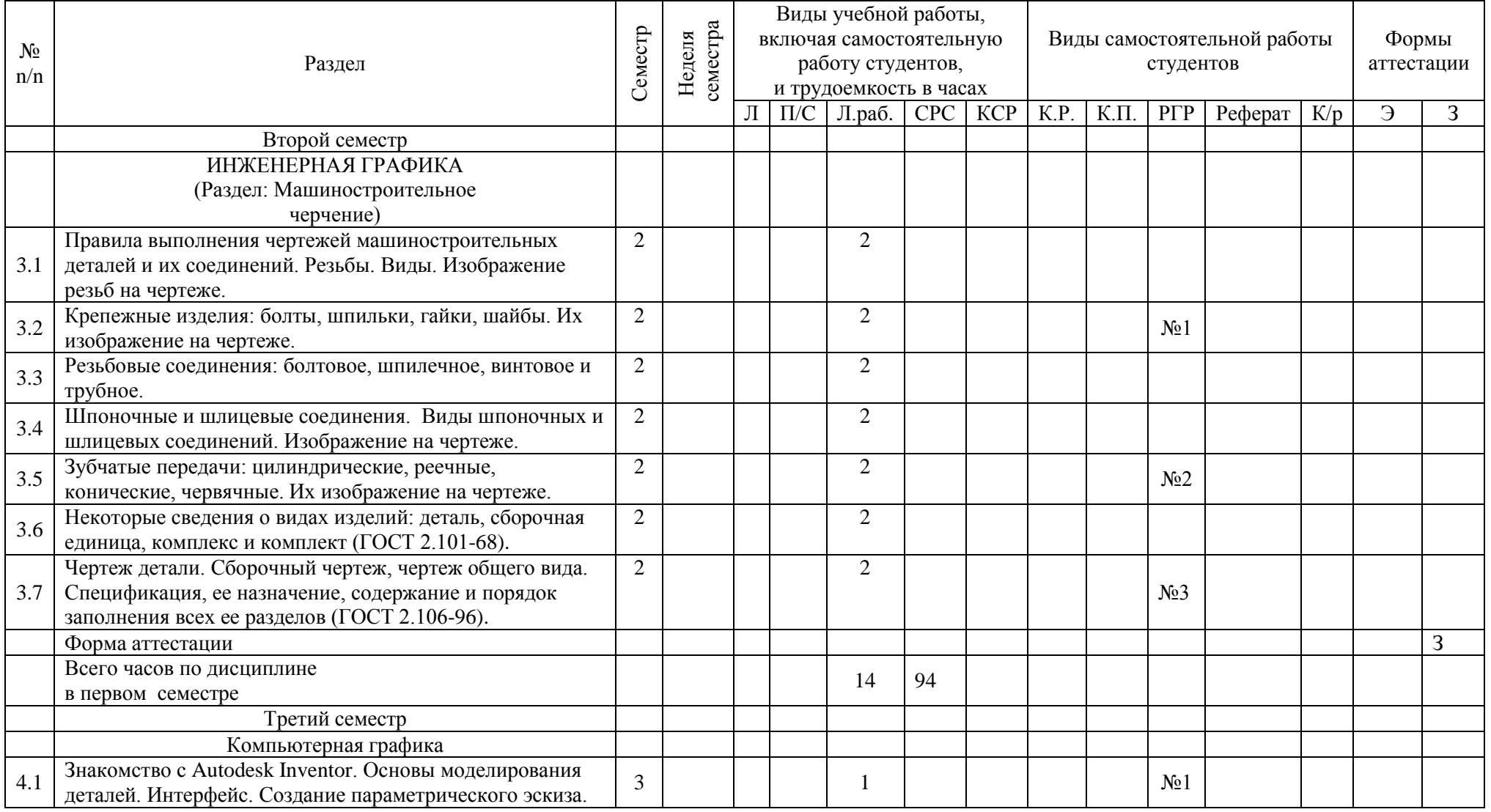

![](_page_18_Picture_206.jpeg)

![](_page_19_Picture_98.jpeg)

## МИНИСТЕРСТВО НАУКИ И ВЫСШЕГО ОБРАЗОВАНИЯ РОССИЙСКОЙ ФЕДЕРАЦИИ ФЕДЕРАЛЬНОЕ ГОСУДАРСТВЕННОЕ БЮДЖЕТНОЕ ОБРАЗОВАТЕЛЬНОЕ УЧРЕЖДЕНИЕ ВЫСШЕГО ОБРАЗОВАНИЯ **«МОСКОВСКИЙ ПОЛИТЕХНИЧЕСКИЙ УНИВЕРСИТЕТ»**

Направление подготовки: 15.03.01 «Машиностроение» Профиль: «Комплексные технологические процессы и оборудование машиностроения»

Форма обучения: **заочная**

## Кафедра: **«Инженерной графики и компьютерного моделирования»**

## **ФОНД ОЦЕНОЧНЫХ СРЕДСТВ ПО ДИСЦИПЛИНЕ**

## **«Компьютерный практикум по инженерной графике»**

Состав:

1. Паспорт фонда оценочных средств.

2. Описание оценочных средств: вариант билета к зачету, вариант экзаменационного билета, образец рабочей тетради, варианты контрольных работ, варианты РГР, вариант задания Игрового проектирования, вариант Творческого задания, перечень комплектов заданий.

Составитель: Фазлулин Э.М.

## Таблица 1

# **ПОКАЗАТЕЛЬ УРОВНЯ СФОРМИРОВАННОСТИ КОМПЕТЕНЦИЙ**

![](_page_21_Picture_226.jpeg)

![](_page_22_Picture_38.jpeg)

\*\*-Сокращения форм оценочных средств см. в приложении 2 к РП.

## **Перечень оценочных средств по дисциплине «Компьютерный практикум по инженерной графике»**

![](_page_23_Picture_240.jpeg)

## **РАБОЧАЯ ПРОГРАММА ПО РАЗДЕЛУ «ИНЖЕНЕРНАЯ ГРАФИКА (МАШИНОСТРОИТЕЛЬНОЕ ЧЕРЧЕНИЕ)»**

![](_page_24_Figure_1.jpeg)

## **Варианты расчетно-графической работы по Инженерной графике №1**

По параметрам болта и шпильки из предложенной таблицы выполнить эскиз болта и шпильки

![](_page_24_Figure_4.jpeg)

### По размерам болта и шпильки выполнить болтовое и шпилечное соединения

![](_page_25_Figure_1.jpeg)

**Варианты расчетно-графической работы по Инженерной графике №2** По условной кинематической схеме (рис.1), таблице составных частей (рис. 2) и рабочим чертежам изделия (рис. 3) выполнить чертеж общего вида (Рис. 4)

![](_page_25_Figure_3.jpeg)

|                                               |                          | <b>Обозначение</b>                    | Наименование                       | кол.           | Приме-<br>чание |
|-----------------------------------------------|--------------------------|---------------------------------------|------------------------------------|----------------|-----------------|
|                                               |                          |                                       | Документация                       |                |                 |
|                                               |                          | MAMW 800.000                          | Схема изделия                      |                |                 |
|                                               |                          |                                       | Детали                             |                |                 |
|                                               | Ï                        | MAMM 800.001                          | Корпус                             | 1              | $C421 - 40$     |
|                                               | $\overline{\mathcal{E}}$ | MAMM 800.002                          | Крышка                             | $\overline{t}$ | $C421 - 40$     |
|                                               | 3                        | MAMM 800,003                          | Буфер                              | $\mathcal{I}$  | Cm5             |
|                                               | $\frac{1}{4}$            | MAMM 800.004                          | Прижина                            | Ť              | Cm65F           |
|                                               | $\sqrt{2}$               | MAMW 800,005                          | Втулка                             | $\hat{r}$      | Cm5             |
|                                               |                          |                                       | Стандартные изделия                |                |                 |
|                                               | 6                        |                                       | Гайка МЗ6х5<br><b>FOCT 5915-70</b> | Ť              |                 |
|                                               |                          |                                       |                                    |                |                 |
|                                               |                          |                                       | MAMU 800.000                       |                |                 |
| Rue Arn<br>Разраб.<br>Пров.<br>Нламар<br>Утв. |                          | <b>N</b> докум.<br><b>Rodn</b><br>lis | Лит<br>Амортизатор                 |                | <b>Bucma</b>    |

*Рис. 1 Рис. 2*

![](_page_26_Figure_0.jpeg)

![](_page_26_Figure_2.jpeg)

![](_page_26_Figure_3.jpeg)

*Рис. 3 в*

![](_page_27_Figure_0.jpeg)

*Рис. 4*

![](_page_27_Figure_2.jpeg)

2-е деталирование

12. ЦИЛИНДР ПНЕВМАТИЧЕСКИЙ

| Формат                                 | Зона | Поз.     | Обозначение                                                                                                    | Наименование                                                       | Кол.                    | Приме-<br>чанне |
|----------------------------------------|------|----------|----------------------------------------------------------------------------------------------------|--------------------------------------------------------------------|-------------------------|-----------------|
| 22                                     |      |          | M400.12.00.00.CB                                                                                                    | Документация                                                       |                         |                 |
|                                        |      |          |                                                                                                    | Сборочный чертеж<br>Детали                                         |                         |                 |
| 12<br>12<br>12<br>12<br>11<br>11<br>11 |      | CONCRETE | MY00.12.00.01<br>MY00.12.00.02<br>MY00.12.00.03<br>MY00.12.00.04<br>MY00.12.00.05<br>MY00.12.00.06<br>MY00.12.00.07 | Корпус<br>Крышка<br>Крышка<br>Поршень<br>Шток<br>Ушко<br>Прокладка | ı<br>l<br>l<br>ĺ<br>Ī   |                 |
|                                        |      |          |                                                                                                    | Стандартные изделия                                                |                         |                 |
|                                        |      | 8        |                                                                                                    | $M6\times 28.58$<br>Болт<br>ГОСТ 7798-70                           | 8                       |                 |
|                                        |      | 9        |                                                                                                    | Гайка М6.5<br>ГОСТ 5915-70                                         | 12                      |                 |
|                                        |      | 10       |                                                                                                    | Гайка М8.5                                                         | $\mathbf{1}$            |                 |
|                                        |      | 11       |                                                                                                    | ГОСТ 5915-70<br>$H1-22\times 18-1$<br>Кольцо                       | $\overline{2}$          |                 |
|                                        |      | 12       |                                                                                                    | ГОСТ 9833-73<br>$H1-52\times 45-1$<br>Кольцо<br>ГОСТ 9833-73       | 4                       |                 |
|                                        |      | 13       |                                                                                                    | 58<br>Шпилька М6×20<br>$\overline{16}$<br>ГОСТ 11765-66            | $\overline{\mathbf{4}}$ |                 |

### В автоматизации металлообрабатывающих станков, прессов и т. п. широко применяются пневматические

Основным звеном пневмопривода является пневмати-<br>ческий цилиндр, в котором движение поршня поз. 4 происходит под давлением воздуха, подаваемого в цилиндр<br>с одной или с другой стороны поршня поз. 4, через распре-<br>делительный золотник (на чертеже не показан). Воздух поступает по гибким шлангам, ввинчиваемым в резьбовые<br>отсупает по гибким шлангам, ввинчиваемым в резьбовые

Поршень поз. 4 крепится на штоке поз. 5. Другой конец поршень поз. 4 крепится на штоке поз. э. Другои конец<br>штока присоединяется к звену соответствующего меха-<br>низма, которому шток сообщает требуемое возвратно-<br>поступательное движение.

.<br>Плотнение поршня поз. 4 внутри цилиндра и штока Уплотнение поршня поз. 4 внутри цилиндра и штока<br>поз. 5 в месте выхода его из крышки поз. 2 обеспечивается<br>кольцами поз. 11 и 12. Крышки поз. 2 и 3 крепятся к ци-<br>линдру болтами поз. 8 и гайками поз. 9. Ушко поз. 6<br>служит машинам.

### Задание

Выполнить чертежи деталей поз. 1-6. Деталь поз. 3 выполнить чертежи деталей поз.  $l-6$ . Деталь поз. 3<br>или 6 изобразить в аксонометрической проекции.<br>Marephanu деталей поз.  $l-3$  и  $6-C1$  15-32<br> $\text{POCT}$  1412-70, деталей поз. 4 и  $5-C1$  15-32<br> $\text{POCT}$  1050-74.

### Ответьте на вопросы:

1. Сколько сквозных отверстий имеет деталь поз. 6 и имеют ли эти отверстия резьбу?<br>2. Имеется ли на данном чертеже изображение сечения?

3. На каких изображениях показан шток поз. 5?

![](_page_28_Picture_12.jpeg)

## *Вопросы для подготовки к зачету и экзамену по курсу «Инженерная графика (машиностроительное черчение)»*

### *Нанесение размеров*

- 1. Нанесение размеров, определяющих расположение отверстий (полярные координаты).
- 2. Нанесение размеров, определяющих расположение отверстий (прямоугольные координаты).
- 3. Нанесение размера изделия, изображённого с разрывом.
- 4. Нанесение размеров толщины или длины детали, изображённой в одной проекции.
- 5. Нанесение диаметра или радиуса сферы.
- 6. Нанесение размера квадрата.
- 7. Нанесение надписей неуказанных на чертеже радиусов скруглений и уклонов.
- 8. Нанесение размеров проточки.
- 9. Нанесение размеров лыски или паза.
- 10.Нанесение размеров шпоночного паза на валу.
- 11.Нанесение размеров шпоночного паза в отверстии.
- 12.Нанесение размеров канавки для выхода шлифовального круга.
- 13.Изображение прямобочных (эвольвентных) шлиц и их обозначение на чертеже.
- 14.Нанесение размеров отверстий под винты с потайной головкой.
- 15.Нанесение размеров отверстий под винты с цилиндрической головкой.
- 16.Изображение и нанесение размеров глухого отверстия с резьбой.

### *Чертежи деталей*

17.Чертёж зубчатого колеса (рейки, червяка и т.п.).

- 18.Чертёж литой (штампованной) детали с последующей механической обработкой части поверхности.
- 19.Чертёж детали, изготовленной листовой штамповкой.
- 20.Чертёж пружины.

## *Изображение соединений деталей*

- 21.Шпоночное соединение.
- 22.Шлицевое соединение.
- 23.Резьбовое соединение (болтовое, шпилечное, винтовое) действительное.
- 24.Резьбовое соединение (болтовое, шпилечное, винтовое) упрощенное.
- 25.Зубчатое соединение (прямозубое, косозубое, реечное, червячное)

## *Сборочные единицы*

26.Чертёж "малой" сборочной единицы.

- 27.Условное "снятие" одной или нескольких деталей на сборочном чертеже и его оформление соответствующей записью.
- 28.Нанесение номеров позиций для группы крепёжных деталей.

## **Вариант билета для зачета.**

### МИНИСТЕРСТВО НАУКИ И ВЫСШЕГО ОБРАЗОВАНИЯ РОССИЙСКОЙ ФЕДЕРАЦИИ ФЕДЕРАЛЬНОЕ ГОСУДАРСТВЕННОЕ БЮДЖЕТНОЕ ОБРАЗОВАТЕЛЬНОЕ УЧРЕЖДЕНИЕ ВЫСШЕГО ОБРАЗОВАНИЯ **«МОСКОВСКИЙ ПОЛИТЕХНИЧЕСКИЙ УНИВЕРСИТЕТ» (МОСКОВСКИЙ ПОЛИТЕХ)**

Факультет Базовых компетенций, кафедра «Инженерная графика и компьютерное моделирование» Дисциплина «Компьютерный практикум по инженерной графике» Образовательная программа **15.03.01 «Машиностроение», профиль «Комплексные** 

**технологические процессы и оборудование машиностроения»**

Курс 1, семестр 2

### **БИЛЕТ № …..**

1. Построить рабочий чертеж детали № 3 по чертежу общего вида

2. Дать ответы на поставленные в задании вопросы.

Утверждено на заседании кафедры «\_\_\_» \_\_\_\_\_\_\_\_\_\_\_ 20\_\_\_ г., протокол №\_\_\_.

Зав. кафедрой \_\_\_\_\_\_\_\_\_\_\_\_\_\_\_\_\_ /В.Н Тимофеев/

![](_page_30_Figure_10.jpeg)

## **РАБОЧАЯ ПРОГРАММА ПО РАЗДЕЛУ «КОМПЬЮТЕРНАЯ ГРАФИКА)»**

**Титульный лист**

![](_page_31_Figure_2.jpeg)

## **Вариант Расчетно-графической работы №1 «Шрифт»**

Вычертить по заданным размером стандартный формат А4 и заполнить графы основной надписи

![](_page_31_Figure_5.jpeg)

## **Вариант расчетно-графической работы №2 «Плоский чертеж»**

По двум заданным видам предмета построить в проекционной связи третий – вид слева. Чертеж разместить на стандартном формате А3

![](_page_32_Figure_2.jpeg)

### **Варианты расчетно-графической работы №3 «Сопряжение»**

По заданной проекции детали сконструировать геометрическую (объемную) модель.

![](_page_33_Figure_2.jpeg)

### **Вариант Расчетно-графической работы №4 «Чертеж машиностроительной детали»**

По наглядному изображению выполнить чертеж с необходимыми сечениями и 3D модель. Главный вид направление взгляда по стрелке А и выполнении.

Сечения: плоскостью «А» расположить на продолжении следа секущей плоскости; плоскостью «Б» на свободном месте чертежа; плоскостью «В» – в проекционной связи с главным видом. Нанести размеры. Чертеж необходимо выполнить на формате А3.

![](_page_33_Figure_6.jpeg)

## *Вопросы для подготовки к зачету и экзамену по курсу «Компьютерная графика»*

- 1. Знакомство с Autodesk Inventor. Основы моделирования деталей.
- 2. Обзор возможностей системы. Интерфейс.
- 3. Создание параметрического эскиза. Добавление и редактирование геометрических зависимостей.
- 4.Редактирование размеров. Создание массивов на эскизе.
- 5. Создание эскизных блоков. Понимание оповещений эскизов.
- 6. Создание ЗD-геометрии: параметрическая твердотельная модель.
- 7. Выдавливание. Установка материала и цвета. Повторное использование геометрии эскиза.
- 8. Связь с данными других эскизов.
- 9. Создание элемента вращения.
- 10. Создание элементов сдвиг.
- 11. Использование примитивов.
- 12. Добавление сопряжения.
- 13. Добавление скруглений.
- 14. Добавление фасок.
- 15. Размещение отверстий.
- 16 Создание кругового массива.
- 17. Размещение отверстий по эскизам.
- 18. Создание сборки.
- 19. Понятие фиксированного компонента.
- 20. Добавление сборочных зависимостей.
- 21. Зависимость совмещение.
- 22. Степени свободы. Зависимость «Вставка».
- 23. Зависимость Угол.
- 24. Зависимость Касательность.
- 25. Управляющие зависимости.
- 26. Работа с Библиотекой элементов.
- 27. Использование Мастера проектирования болтовых соединений.
- 28. Экономия времени с инструментом «Сборка».
- 29. Создание 2D-чертежей из ЗD-данных
- 30. Создание видов детали. Типы видов на чертеже.
- 31. Создание нового чертежа. Размещение базового и проекционного видов.
- 32. Размещение сечения. Создание дополнительного вида.
- 33. Создание выносного вида. Редактирование видов.
- 34. Выравнивание вида. Изменение выравнивания.
- 35. Отображение вида. Добавление обозначений в чертежные виды.
- 36. Маркер центра и осевые линии.
- 37. Редактирование наименований и положений обозначений видов.
- 38. Размеры. Основной инструмент Размеры. Базовый набор.
- 39. Цепь и Набор размерных цепей.
- 40. Ординатный размер и Набор ординат.
- 41. Редактирование размеров.
- 42. Инструменты обозначения отверстий и резьб.
- 43. Получение размеров с модели.
- 44. Ассоциативность. Замена ссылки на модель.
- 45. Пользовательские стили и шаблоны.
- 46. Работа со стилями. Создание стандарта.
- 47. Создание типовых характеристик объектов.
- 48. Определение стиля текста для размеров и обозначений.
- 49. Определение нового стиля размера.
- 50. Установка параметров слоя.
- 51. Настройки типовых характеристик объектов.
- 52. Сохранение стандарта. Изменение стиля цвета.
- 53. Определение нового материала.
- 54. Определение основной надписи.
- 55. Сохранение нового шаблона. Создание шаблона быстрого запуска.
- 56. Создание сложных чертежей и деталировок.
- 57. Создание сложного чертежного вида.

58. Проекционный вид из сечения. Создание эскиза на чертежном виде. Местный разрез.

- 59. Изменение отношений чертежей детали. Видимость деталей.
- 60. Подавление вида. Подавление элементов чертежа. Разрыв вида.
- 61. Срез. Пользовательский вид. Использование сложных инструментов для обозначений на чертеже.

62. Автоматический текст. Выноска. Специальные обозначения. Номера позиций. Автонумерация позиций.

- 63. Создание спецификации. Редактирование значения размеров. Простановка ординатных размеров и автоматических осевых линий.
- 64. Таблица отверстий.
- 65. Особенности проектирования сложных деталей.
- 66. Проецированная геометрия и инструмент по сечениям.
- 67. Проецирование ЗD-эскиза. Определение пути элемента по сечениям между точками.

68. Создание элементов по сечениям. Использование блокнота инженера. Создание сдвига.

69. Создание оболочки. Создание массива отверстий. Размещение отверстий по линейным размерам.

70. Создание прямоугольного массива отверстий. Больше о прямоугольных массивах.

71. Использование сложных эффективных инструментов. Комбинирование типов округлений. Добавление наклонной грани.

72. Замена одной грани другой. Симметричное отображение. Создание смещенной плоскости.

73. Использование сопряжения для закрытия просвета.

74. Использование представлений в детали.

### МИНИСТЕРСТВО НАУКИ И ВЫСШЕГО ОБРАЗОВАНИЯ РОССИЙСКОЙ ФЕДЕРАЦИИ ФЕДЕРАЛЬНОЕ ГОСУДАРСТВЕННОЕ БЮДЖЕТНОЕ ОБРАЗОВАТЕЛЬНОЕ УЧРЕЖДЕНИЕ ВЫСШЕГО ОБРАЗОВАНИЯ **«МОСКОВСКИЙ ПОЛИТЕХНИЧЕСКИЙ УНИВЕРСИТЕТ» (МОСКОВСКИЙ ПОЛИТЕХ)**

Факультет Базовых компетенций, кафедра «Инженерная графика и компьютерное моделирование» Дисциплина «Компьютерный практикум по инженерной графике» Образовательная программа **15.03.01 «Машиностроение», профиль «Комплексные технологические процессы и оборудование машиностроения»**

Курс 2, семестр 3

### **БИЛЕТ № …..**

1. Построить рабочий чертеж детали № 2 по чертежу общего вида и 3D модель.

2. Дать ответы на поставленные в задании вопросы.

Утверждено на заседании кафедры « $\rightarrow$  20 г., протокол №

Зав. кафедрой \_\_\_\_\_\_\_\_\_\_\_\_\_\_\_\_\_ /В.Н Тимофеев/

![](_page_36_Figure_8.jpeg)

## **Перечень комплектов заданий.**

## **1. Комплект заданий по разделу «Инженерная графика (машиностроительное черчение)»**

## 1.1. Расчетно-графические работы

Титульный лист

Тема: Болтовое и шпилечное соединение – «Эскизы: болта и шпильки»; «Сборочная единица болтового и шпилечного соединения», вариант 1…90

Тема: По условной кинематической схеме, таблице составных частей и рабочим чертежам изделия - выполнить чертеж общего вида, вариант 1…30

Тема: По чертеж общего вида выполнить рабочие чертежи 6-ти деталей, вариант 1…30

## **2. Комплект заданий по разделу «Компьютерная графика»**

## 2.2. Расчетно-графические работы

Титульный лист

Тема: «Титульный лист, шрифт»

Тема: «Плоский чертеж», вариант 1…30

Тема: «Сопряжения», вариант 1…30

Тема: «Чертеж машиностроительной детали», вариант 1…30.